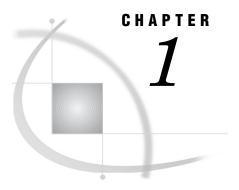

# Introduction to SAS/GRAPH Software

```
Overview 4
Generating Graphs 4
     Charts 4
          Block charts 4
          Horizontal bar charts 5
          Vertical bar charts 5
          Pie charts, 3-D Pie charts, and Donut charts 6
          Star charts 6
     Two-Dimensional Plots 6
          Two-dimensional scatter plots 7
          Simple line plots 7
          Regression plots 7
          High-low plots 8
          Bubble plots 8
     Three-Dimensional Plots 9
          Surface plots 9
          Scatter plots 9
          Contour plots 10
     Maps 11
          Block maps 11
          Choropleth maps 11
          Prism maps 11
          Surface maps 12
     Creating Text Slide and Presentation Graphics 12
          Text Slides 13
          Combining Output into One Slide 13
     Enhancing Graphics Output (graphs and text slides) 14
          SAS/GRAPH Statements 14
          The Annotate Facility 14
     Creating Custom Graphics 15
          The DATA Step Graphics Interface 15
          Graph-N-Go 15
About this Book 16
     Audience 16
     Prerequisites 16
Conventions Used in This Book
     Syntax Conventions 17
     Conventions for Examples and Output 19
Information You Should Know 20
     Support Personnel 20
     Sample Programs 21
```

Map Data Sets 23
Annotate Macros Data Set 23

# **Overview**

SAS/GRAPH software is the data visualization and presentation (graphics) component of the SAS System. As such, SAS/GRAPH software:

- □ organizes the presentation of your data and visually represents the relationship between data values as two- and three-dimensional graphs, including charts, plots, and maps.
- enhances the appearance of your output by allowing you to select text fonts, colors, patterns, and line styles, and control the size and position of many graphics elements.
- creates presentation graphics. SAS/GRAPH software can create text slides, display several graphs at one time, combine graphs and text in one display, and create automated presentations.
- generates a variety of graphics output that you can display on your screen or in a Web browser, store in catalogs, review, or send to a hardcopy graphics output device such as a laser printer, plotter, or slide camera.
- provides utility procedures and statements to manage the output.

This chapter describes the graphs that are produced by SAS/GRAPH software and explains some of the parts and features of SAS/GRAPH programs.

# **Generating Graphs**

SAS/GRAPH software produces many kinds of charts, plots, and maps in both twoand three-dimensional versions. In addition to helping you understand the variety of graphs that are available to you, these descriptions will also help you choose the correct type of graph for your data and point you to the appropriate chapter.

## **Charts**

SAS/GRAPH software uses the GCHART procedure to produce charts that graphically represent the value of a statistic for one or more variables in a SAS data set. See Chapter 29, "The GCHART Procedure," on page 773 for a complete description.

#### **Block charts**

Block charts use three-dimensional blocks to graphically represent values of statistics. Block charts are useful for emphasizing relative magnitudes and differences among data values.

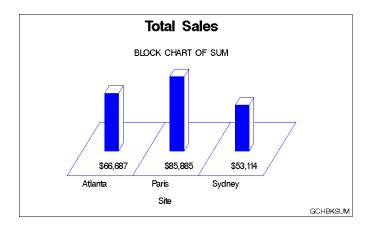

#### **Horizontal bar charts**

Horizontal bar charts use horizontal bars to represent statistics based on the values of one or more variables. Horizontal bar charts can generate a table of chart statistics and are useful for displaying exact magnitudes and emphasizing differences.

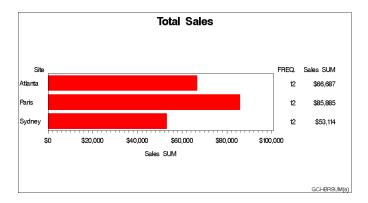

#### **Vertical bar charts**

Vertical bar charts use vertical bars to represent statistics based on the values of one or more variables. Vertical bar charts, which generate only one statistic, are useful for displaying exact magnitudes and emphasizing differences.

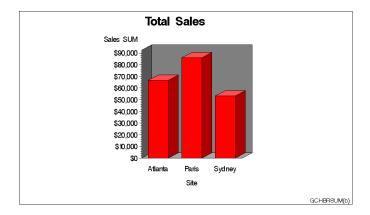

#### Pie charts, 3-D Pie charts, and Donut charts

Pie charts, 3-D Pie charts, and Donut charts use the angle of pie slices to graphically represent the value of a statistic for a data range. Pie charts are useful for examining how the values of a variable contribute to the whole and for comparing the values of several variables.

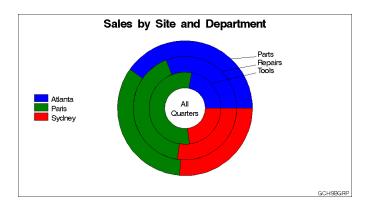

#### **Star charts**

Star charts use the length of spines to graphically represent the value of a statistic for a data range. Star charts are useful for analyzing where data are out of balance.

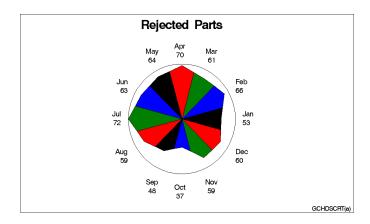

#### **Two-Dimensional Plots**

SAS/GRAPH software uses the GPLOT procedure to produce two-dimensional graphs that plot one or more dependent variables against an independent variable within a set of coordinate axes. GPLOT can display the data points as individual symbols (as in a scatter plot), or use interpolation methods specified by the SYMBOL statement to join the points, request spline interpolation or regression analysis, produce various high-low plots, or generate several other types of plots.

GPLOT can also display data as bubble plots in which circles of different sizes represent the values of a third variable.

Plots are useful for demonstrating the relationship between two or more variables and frequently compare trends or data values or depict movements of data values over time. See Chapter 37, "The GPLOT Procedure," on page 1081 for a complete description.

### **Two-dimensional scatter plots**

Two-dimensional scatter plots show the relationship of one variable to another, often revealing concentrations or trends in the data. Typically, each variable value on the horizontal axis can have any number of corresponding values on the vertical axis.

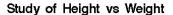

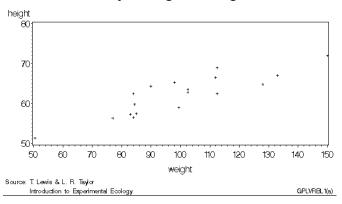

#### Simple line plots

Simple line plots show the relationship of one variable to another, often as movements or trends in the data over a period of time. Typically, each variable value on the horizontal axis has only one corresponding value on the vertical axis. The line connecting data points can be smoothed using a variety of interpolation methods, including the Lagrange and the cubic spline interpolation methods.

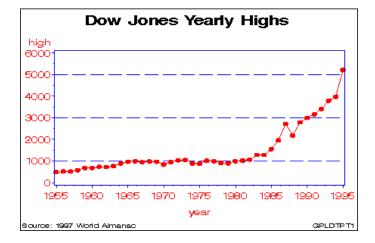

# **Regression plots**

Regression plots specify that the plot is a regression analysis. You can specify one of three types of regression equation – linear, quadratic, or cubic – and optionally display confidence limits for mean predicted values or individual predicted values.

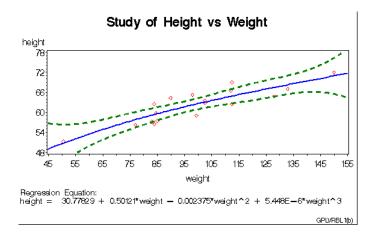

## **High-low plots**

High-low plots show how several values of one variable relate to one value of another variable. Typically, each variable value on the horizontal axis has several corresponding values on the vertical axis. High-low plots include box, needle, and stock market plots.

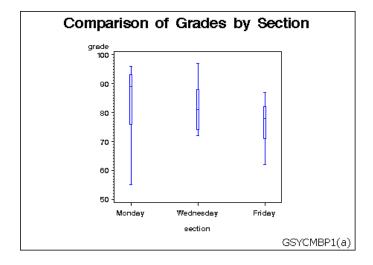

# **Bubble plots**

Bubble plots show the relative magnitude of one variable in relation to two other variables. The values of two variables determine the position of the bubble on the plot, and the value of a third variable determines the size of the bubble.

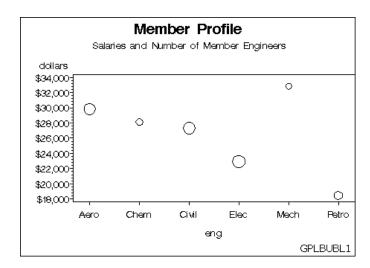

## **Three-Dimensional Plots**

SAS/GRAPH software uses the G3D procedure to produce three-dimensional surface and scatter plots that examine the relationship among three variables. Variable values are plotted on a set of three coordinate axes.

See Chapter 46, "The G3D Procedure," on page 1295 for a complete description.

## **Surface plots**

Surface plots are three-dimensional plots that display the relationship of three variables as a continuous surface. Surface plots examine the three-dimensional shape of data.

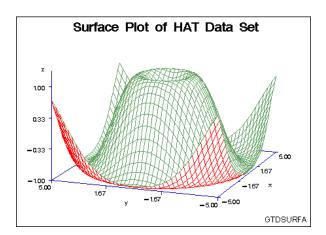

# **Scatter plots**

Scatter plots enable you to examine three-dimensional data points instead of surfaces and to classify your data using size, color, shape, or a combination of these features.

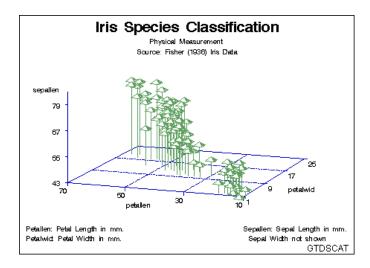

## **Contour plots**

SAS/GRAPH software uses the GCONTOUR procedure to examine three-dimensional data in two dimensions. Lines or areas in a contour plot represent levels of magnitude (z) corresponding to a position on a plane (x,y).

See Chapter 30, "The GCONTOUR Procedure," on page 885 for a complete description.

Contour plots are two-dimensional plots that show three-dimensional relationships. These plots use contour lines or patterns to represent levels of magnitude of a contour variable plotted on the horizontal and vertical axes.

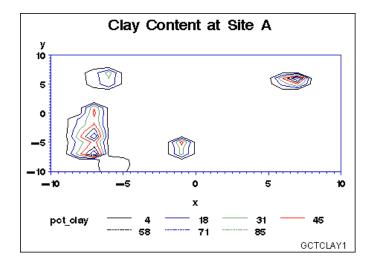

When you need to interpolate or smooth data values that are used by the G3D and GCONTOUR procedures, use the G3GRID procedure. The G3GRID procedure does not produce graphics output but processes existing data sets to create data sets that the G3D or GCONTOUR procedure can use to produce three-dimensional surface or contour plots. See Chapter 47, "The G3GRID Procedure," on page 1327 for a complete description.

## **Maps**

SAS/GRAPH software uses the GMAP procedure to produce two- and three-dimensional maps that can show an area or represent values of response variables for subareas.

SAS/GRAPH software includes data sets to produce geographic maps. In addition, you can create your own map data sets.

See Chapter 35, "The GMAP Procedure," on page 995 for a complete description.

## **Block maps**

Block maps are three-dimensional maps that represent data values as blocks of varying height rising from the middle of the map areas.

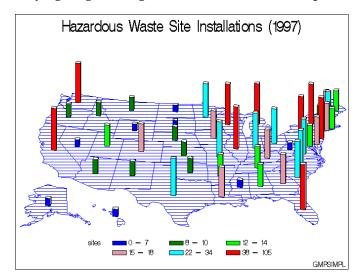

# **Choropleth maps**

Choropleth maps are two-dimensional maps that display data values by filling map areas with combinations of patterns and color that represent the data values.

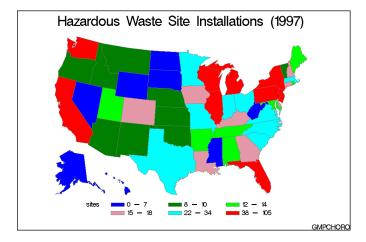

# **Prism maps**

Prism maps are three-dimensional maps that display data by raising the map areas and filling them with combinations of patterns and colors.

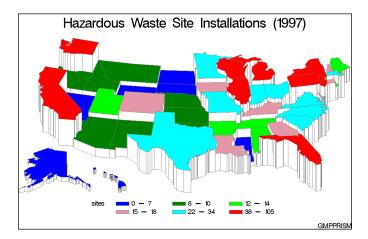

#### **Surface maps**

Surface maps are three-dimensional maps that represent data values as spikes of varying heights.

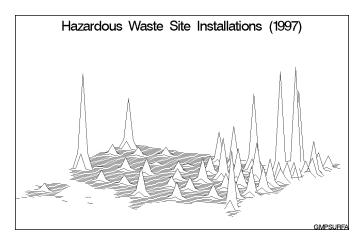

SAS/GRAPH software also provides several utility procedures for handling map data. The GPROJECT procedure lets you choose how geographic maps are projected. This is particularly important for large areas because producing a map of any large area on the Earth involves distorting some areas in the process of projecting the spherical surface of the Earth onto a flat plane. You can use the procedure to select the projection method that least distorts your map.

Map areas are constructed of joined data points. Each data point represents an observation in a SAS data set. For large maps, the amount of data can be prohibitively expensive (in terms of computing resources or time to process); the GREDUCE procedure enables you to reduce the number of points in the data set. The GREMOVE procedure enables you to remove boundary lines within a map.

# **Creating Text Slide and Presentation Graphics**

You can use SAS/GRAPH software to create slide presentations of your graphs. With SAS/GRAPH you can  $\,$ 

- □ create text slides with the GSLIDE and GPRINT procedures
- □ combine several graphs into one output with the GREPLAY procedure

□ automatically or manually replay your graphs and text slides with the GREPLAY procedure.

#### **Text Slides**

Use the GSLIDE procedure to create text slides in which you can specify a variety of colors, fonts, sizes, angles, overlays, and other modifications as well as drawing lines and boxes on the output.

See Chapter 44, "The GSLIDE Procedure," on page 1277 for a complete description. Text slides display text as graphics output. Text slides can be used as title slides for presentations, or to produce certificates, signs, or other display text.

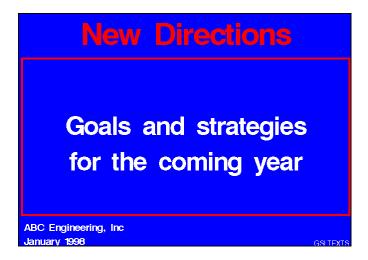

Use the GPRINT procedure to display as a graphic SAS procedure output that has been saved in a text file. With GPRINT, you bring the text file into SAS/GRAPH and then add titles, notes, and footnotes, and select colors for the output.

See Chapter 38, "The GPRINT Procedure," on page 1147 for a complete description.

# **Combining Output into One Slide**

Use the GREPLAY procedure to combine several graphs into a single output. You can create special effects by overlaying or rotating the graphs at any angle.

Templated graphs display two or more graphs or text slides as one output by replaying stored graphs into a template or framework. Like graphs and text slides, templated graphs can be ordered in groups and stored in catalogs for replay as part of a presentation.

Monthly Sales Figures Inflation Rate \$ 10.500 1.6 % January January February \$ 26,780 February 2.1 % March \$ 267,600 March 0.3 % Total \$ 299,880 US Marketing Division US Marketing Division Monthly Sales Figures Inflation Rate \$14,000 (In percent) \$12,000 \$10,000 \$8,000 \$6,000 \$4,000 \$2,000 \$0 January February January February March

Figure 1.1 Templated graphs

In addition, you can use the GREPLAY procedure to create an automated or user-controlled presentation of graphics output. The GREPLAY procedure enables you to name, arrange, and customize the presentation of graphs that are stored in a catalog. See Chapter 43, "The GREPLAY Procedure," on page 1237 for a complete description.

US Marketing Division

# **Enhancing Graphics Output (graphs and text slides)**

#### **SAS/GRAPH Statements**

US Marketing Division

You also can use *global statements* and *graphics options* in SAS/GRAPH programs. With global statements, you can add titles and footnotes and control the appearance of axes, symbols, patterns, and legends. With graphics options, you can control the appearance of graphics elements by specifying default colors, fill patterns, fonts, text height, and so on.

# The Annotate Facility

The Annotate facility enables you to program graphics by using certain variables in SAS data sets. It is often used to add text or special elements to the graphics output of other procedures, although it also can be used to construct custom graphics output. Text and graphics can be placed at coordinates derived from input data, as well as coordinates expressed as explicit locations on the display.

Figure 1.2 Annotated graphs

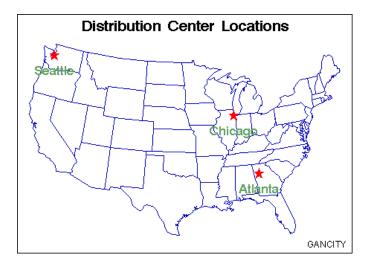

# **Creating Custom Graphics**

The Annotate facility can also be used to generate custom graphics without using any of the SAS/GRAPH graphing procedures.

## The DATA Step Graphics Interface

The DATA Step Graphics Interface provides functions and calls that produce graphics output from the DATA step, rather than from a procedure. The functions and calls are similar in form to those specified by the ISO Graphic Kernal Standard (GKS); however, the interface is not an implementation of the GKS. The form is similar enough that many GKS-compliant programs may be converted easily to run as SAS/GRAPH programs.

# **Graph-N-Go**

To generate presentation graphs without writing any SAS/GRAPH code, you can use Graph-N-Go (not available on mainframes). You can start Graph-N-Go in several ways:

□ from the menus in any SAS window, select

□ submit either of the following from the SAS command line:

graphngo

gng

□ use an Explorer window to directly open a GFORM entry. Double-click (or right-click and choose Open) on a GFORM entry to start a Graph-N-Go session using that entry.

Information on using the application is in Graph–N-Go help, which you can access from the application's main window in either of two ways:

□ select

| Help | ▶ | Using This Window |

□ press F1 (this may not work in some operating environments).

You can also get help for the application by submitting the following command from the SAS command line:

help gng

# **About this Book**

This book provides reference information for all facilities, procedures, statements, and options that can be used with SAS/GRAPH software. This chapter describes what you need to know to use SAS/GRAPH software, and what conventions are used in text and example code. To gain full benefit from using this book, you should familiarize yourself with the information presented in this chapter, and refer to it as needed.

#### **Audience**

This book is written for users who are experienced in using SAS System software. You should understand the concepts of programming in the SAS language, and you should have an idea of the tasks you want to perform with SAS/GRAPH software.

## **Prerequisites**

The following table summarizes the SAS System concepts that you need to understand in order to use SAS/GRAPH software:

| To learn how to                                                                                                    | Refer to                                                                                              |
|----------------------------------------------------------------------------------------------------|----------------------------------------------------------------------------------------------------|
| invoke the SAS System at your site                                                                                            | instructions provided by the SAS Software<br>Consultant at your site                                  |
| use base SAS software use the DATA step to create and manipulate SAS data sets use the SAS Text Editor to enter and edit text | SAS Language Reference: Concepts or SAS<br>Language Reference: Dictionary                             |
| allocate SAS data libraries and assign librefs create external files and assign filerefs                                      | documentation for using the SAS System under<br>the operating system for the hardware at your<br>site |
| manipulate SAS data sets using SAS procedures                                                                                 | Base SAS Procedures Guide                                                                             |

# **Conventions Used in This Book**

This section explains the conventions this book uses for text, SAS language syntax, and file and library references. The book uses the following terms in discussing syntax:

keyword

is a literal that is a primary part of the SAS language. (A literal must be spelled exactly as shown, although it can be entered in uppercase or lowercase letters.) Keywords in this book are procedure

 $names,\,statement\,\,names,\,macro\,\,names,\,routine\,\,names,\,and\,\,function$ 

names.

argument is an element that follows a keyword. It is either literal, or it is

user-supplied. It has a built-in value (for example, NODISPLAY), or it has a value assigned to it (for example, COLOR=*text-color*).

Arguments that you must use are required arguments. Other

arguments are optional arguments, or simply options.

value is an element that follows an equal sign. It assigns a value to an

argument. It may be a literal, or it may be a user-supplied value.

parameter is a value assigned to an argument that itself takes a value, for

example, the COLOR= parameter of the LABEL= option in a LEGEND statement, as shown in the following statement:

legend label=(color=blue);

## **Syntax Conventions**

Type styles have special meanings when used in the presentation of SAS/GRAPH software syntax in this book. The following list explains the style conventions for the syntax sections:

UPPERCASE identifies SAS keywords such as the names of statements and

procedures (for example, PROC GCHART). Also identifies

arguments and values that are literals, (for example, NOLEGEND

and LABEL=NONE).

italic identifies arguments or values that you supply. Items in italic can

represent user-supplied values that are either

□ nonliteral values assigned to an argument (for example,

axis-color in COLOR=axis-color)

□ nonliteral arguments (for example, VBAR *chart-variable*. . . ; ).

In addition, an item in italics can be the generic name for a list of arguments or parameters from which the user can choose (for

example, appearance-options).

The following symbols are used to indicate other syntax conventions:

< > (angle identify optional arguments. Any argument not enclosed in angle

brackets) brackets is required.

(vertical bar) indicates that you can choose one value from a group. Values

separated by bars are mutually exclusive.

. . . (ellipsis) indicates that the argument following the ellipsis can be repeated

any number of times (plot-request <. . . plot-request-n>, for

example). If the ellipsis and the following argument are enclosed in angle brackets, they are optional. In SAS/GRAPH software, an ellipsis also indicates a range from which a value is selected

(LINE=1...46, for example).

The following examples illustrate the syntax conventions described in this section. These examples contain selected syntax elements, not complete syntax.

PROC GANNO ANNOTATE=Annotate-data-set <DATASYS>;

- □ PROC GANNO is in uppercase because it is a SAS keyword, the name of a statement. The remaining elements are arguments for the statement.
- □ ANNOTATE= is not enclosed in angle brackets because it is a required argument. It is in uppercase to indicate that it is a literal and must be spelled as shown.
- □ *Annotate-data-set* is in italic because it is a value that you must supply; in this case, the value must be a data set name.
- □ DATASYS is enclosed in angle brackets because it is an optional argument. It is in uppercase to indicate that it is a literal and must be spelled as shown.
- ☐ The ending semicolon (;) is required because it is outside the angle brackets for the option.

- □ SYMBOL is in uppercase because it is a SAS keyword, the name of a statement. The numbers 1 . . . 99 are in angle brackets because they are optional. The ellipsis indicates that you choose one from the range of numbers 1 through 99. The remaining elements are arguments for the statement.
- □ COLOR= is enclosed in angle brackets because it is an optional argument.
- □ *Symbol-color* is in italics because it represents a value that you specify.
- □ MODE= is enclosed in angle brackets because it is an optional argument.
- □ EXCLUDE and INCLUDE are in uppercase because they are literal values and must be spelled exactly as shown. They are separated by a vertical bar (an *or* bar) because you use one or the other but not both.
- □ *Appearance-options* is in italics because it is a generic name for a list of options that can be used in the SYMBOL statement.

HBAR chart-variable< . . . chart-variable-n>
</<PATTERNID=BY | GROUP | MIDPOINT | SUBGROUP>
<statistic-options>>;

- □ *Chart-variable* is italic because it is an argument that you supply. It is required because it is not in angle brackets.
- □ *Chart-variable-n* is enclosed in angle brackets because additional user-supplied arguments are optional. The ellipsis before the argument indicates that it can be repeated as many times as desired.
- □ PATTERNID= is a literal option. The values BY, GROUP, MIDPOINT, and SUBGROUP are literal values that are mutually exclusive. You can use only one, and it must be spelled as shown.
- □ *Statistic-options* is in italics because it is the generic name of a list of options that affect the chart statistics.

When you are using an option, a statement, or a procedure whose syntax shows arguments or values in italics, you must supply the argument or value. When the argument or value is a font, color, or variable name, SAS/GRAPH software expects valid

font names, color names, and variable names. Consider the following four syntax samples:

FONT = font

COLOR=color

COLOR=text-color

PIE chart-variable < . . . chart-variable-n>;

- □ *Font* must be a valid SAS font name. (See Chapter 5, "SAS/GRAPH Fonts," on page 75 for details.)
- □ *Color* and *text-color* must be valid SAS/GRAPH colors. (See Chapter 6, "SAS/GRAPH Colors and Images," on page 91 for details.)
- ☐ *Chart-variable* must be a valid SAS variable name. (See *SAS Language Reference: Dictionary* for details.)

# **Conventions for Examples and Output**

Most of the chapters in this book include examples that illustrate some of the features of a procedure or its statements. Each example contains

- □ a description of the highlights of the example
- □ the program statements that produce the output
- □ the actual output from the example
- □ an explanation of the features of the example.

The output that is shown for the examples in this book was generated in an HP-UX operating environment, using the default XCOLOR display device. If you are using a different operating environment or display device, you may need to make some minor adjustments to the example programs.

The dimensions of the graphics output area vary across devices and when using the GRAPH windows. The dimensions may affect aspects of the graphics output – for example, the appearance of axes or the position of graphics elements that use explicit coordinates in units other than percent. You may need to adjust the dimensions of your graphics output area or the size of graphics elements to correct any differences you see. Most of the examples in this book used a GOPTIONS statement to set the graphics output area to 7 inches by 5 inches, which proved to be a good dimension for generating output displays for this book:

```
goptions hsize=7in vsize=5in;
```

These HSIZE= and VSIZE= settings are not shown in the example code and are not necessary for generating the output, but you may want to use similar settings if your output looks different from the output that is shown in the book.

The examples use explicit color specifications, and the example code contains the names of colors that approximate the colors you see in this book. The colors displayed on your device may differ from those shown in the examples because of differences in device capabilities.

The examples in this book do not specify actual names for the file structures used for SAS data libraries or for external files. This is because different operating environments and different computing installations use different conventions for naming files and directories. Instead, the examples refer to storage locations generically. For example, a LIBNAME statement to assign the libref STORE is shown as

```
libname store 'SAS-data-library';
```

For SAS-data-library, you should supply the complete specification for the storage location (for example, directory or z/OS data set) of the data library, using the form required by your operating environment.

Similarly, a FILENAME statement to assign the fileref MYFILE is shown as

```
filename myfile 'external-file';
```

For external-file, you should supply a fully qualified filename, using the form required for your operating environment.

If you are unsure of the requirements at your site, see your SAS Software Consultant for more information.

Some examples explicitly specify the font and height for text, the units, and border in procedure statements. For those examples that do not include explicit specifications, the following graphics options were used to produce uniform output:

| RESET=GLOBAL | cancels all | currently defined | AXIS, | LEGEND, | FOOTNOTE, | TITLE, |
|--------------|-------------|-------------------|-------|---------|-----------|--------|
|              |             |                   |       |         |           |        |

PATTERN, and SYMBOL definitions.

GUNIT=PCT specifies the unit specification for options is in percent, unless

explicitly specified in another SAS statement.

FTEXT=SWISSB specifies that all text uses the SWISSB font, unless explicitly

specified in another SAS statement.

HTITLE=6 specifies that the first title line is 6 percent of the height of the

graphics output area, unless explicitly specified in another SAS

statement.

HTEXT=3 specifies that text is 3 percent of the height of the graphics output

area, unless explicitly specified.

BORDER causes a border to be drawn around the graphics output area. The

border, which appears in most output, represents the boundaries of the graphics output area, whether or not a border is drawn by the

program.

*Note:* The way that output is presented on your device depends on the environment in which you are running SAS/GRAPH software.  $\triangle$ 

# **Information You Should Know**

This section outlines information you should know before you attempt to run the examples in this book.

# **Support Personnel**

Most sites have personnel available to help users learn to run SAS System software. Record the name of the SAS Software Consultant, SAS Software Representative, and system administrator at your site. Also record the names of anyone else you regularly turn to for help with running SAS/GRAPH software.

## Sample Programs

Most of the chapters in this book provide examples that demonstrate some of the major features of SAS/GRAPH software. To minimize the typing you must do to run the sample code yourself, the code is delivered to you through the SAS Sample Library. Depending on your operating environment, there are up to three ways that you can access the code that is in the sample library:

- □ if you are viewing the sample code in SAS OnlineDoc, you can copy the code out of the OnlineDoc and paste it into the Program Editor in your SAS session. This alternative is not available if you do not have access to a Web browser in the operating environment where you are running your SAS session.
- in most operating environments (excluding mainframe environments), you can access the sample code through the SAS Help facility. For example, from a SAS window's Help menu, you can choose SAS System Help to enter the help system. You can then choose the link for Sample SAS Programs and Applications, which takes you to the help page for the SAS Sample Library.
- □ in most operating environments (excluding Windows), the SAS Sample Library may have been installed in your file system. If the SAS Sample Library has been installed at your site, ask your SAS Software Consultant where it is located.

To access the sample programs through SAS System Help or through your file system, you must understand the naming convention used for the samples. The naming convention for SAS/GRAPH samples is Gpexxxxx, where pc is the product code and xxxxx is an abbreviation of the example title. For example, the code for the first example in the GMAP Procedure chapter, Example 1 on page 1045, is stored in sample member GMPSIMPL. The sample-library member name is sometimes displayed as a footnote in the output's lower-right corner.

- □ In SAS System Help, the sample programs are organized by product. Within each product category, the samples are sorted alphabetically by title. Thus, to access the code for the first example in the GMAP Procedure chapter, navigate in the help system to the SAS Sample Library page, choose SAS/GRAPH from the list of products, and then scroll to the listing "GMPSIMPL-Producing a Simple Block Map."
- □ In your file system, the files that contain the sample code have file names that match the sample member names. For example, in a directory-based system, the code for sample member GMPSIMPL is located in a file named GMPSIMPL.SAS.

*Note:* For WebGraph samples the naming convention is GWBxxxxx.  $\triangle$ 

Note: Some of the examples include LIBNAME and FILENAME statements. You must provide the name of the SAS data library or external file before running the example.  $\triangle$ 

Table 1.1 Product Codes for SAS/Graph Proceedures

| Procedure | Code |
|-----------|------|
| dsgi      | DS   |
| ganno     | AN   |
| gchart    | СН   |
| gradar    | GD   |
| gcontour  | CT   |
| gfont     | FO   |
| gimport   | IP   |
| gkeymap   | KY   |
| gmap      | MP   |
| goptions  | OP   |
| gplot     | PL   |
| gprint    | PR   |
| gproject  | PJ   |
| greduce   | RD   |
| gremove   | RM   |
| greplay   | RE   |
| gslide    | SL   |
| gtestit   | IT   |
| g3d       | TD   |
| g3grid    | TG   |

 Table 1.2
 Product Codes for SAS/Graph Statements

| Statement | Code |
|-----------|------|
| axis      | AX   |
| by        | BY   |
| footnote  | FO   |
| goptions  | ON   |
| legend    | LG   |
| note      | NO   |
| pattern   | PN   |

WB

| Statement                                              | Code |  |
|--------------------------------------------------------|------|--|
| symbol                                                 | SY   |  |
| title                                                  | TI   |  |
| Table 1.3         Product Code for SAS/Graph WebGraphs |      |  |
| Statement                                              | Code |  |

# **Map Data Sets**

WebGraph

To run the examples that draw maps, you need to know where the map data sets are stored on your system. Depending on your installation, the map data set may automatically be assigned a libref. Ask your SAS Software Consultant or system administrator where the map data sets are stored for your site.

#### **Annotate Macros Data Set**

To run the examples using Annotate macros, you need to know where the Annotate macro data set is stored on your system. Depending on your installation, the Annotate macro data set may automatically be assigned a fileref. Ask your SAS Software Consultant or system administrator where the Annotate macro data set is stored for your site.